## **Artikel-Kurzwahl (Kasse)**

Zur Vereinfachung und zum schnelleren Erfassen eines Kassenbeleges können Sie **Artikel-Kurzwahlen** erstellen. So können Sie z.B. mehrere Artikel sammeln und zusammen in den aktuellen Kassenbeleg übernehmen.

Die Erstellung der Artikel-Kurzwahl(en) erfolgt über die Schaltfläche: [PARAMETER - KASSE - ARTIKEL-KURZWAHL](https://hilfe.microtech.de/go/hlpGlParamArtikelKurzwahlen).

Zusätzlich muss diese Kurzwahl der jeweiligen Kasse zugeordnet werden. (Schaltfläche: PARAMETER - KASSE - KASSENDEFINITION - Register: "Parameter").

Sie rufen bei geöffneter Kasse die Artikel-Kurzwahl über die Schaltfläche: ANZEIGE - ARTIKEL- KURZWAHL auf. Alternativ können Sie die Schaltfläche: ARTIKEL-KURZWAHL

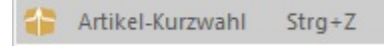

auch zur Schnellwahl hinzufügen, um die Funktion direkt aufrufen zu können.

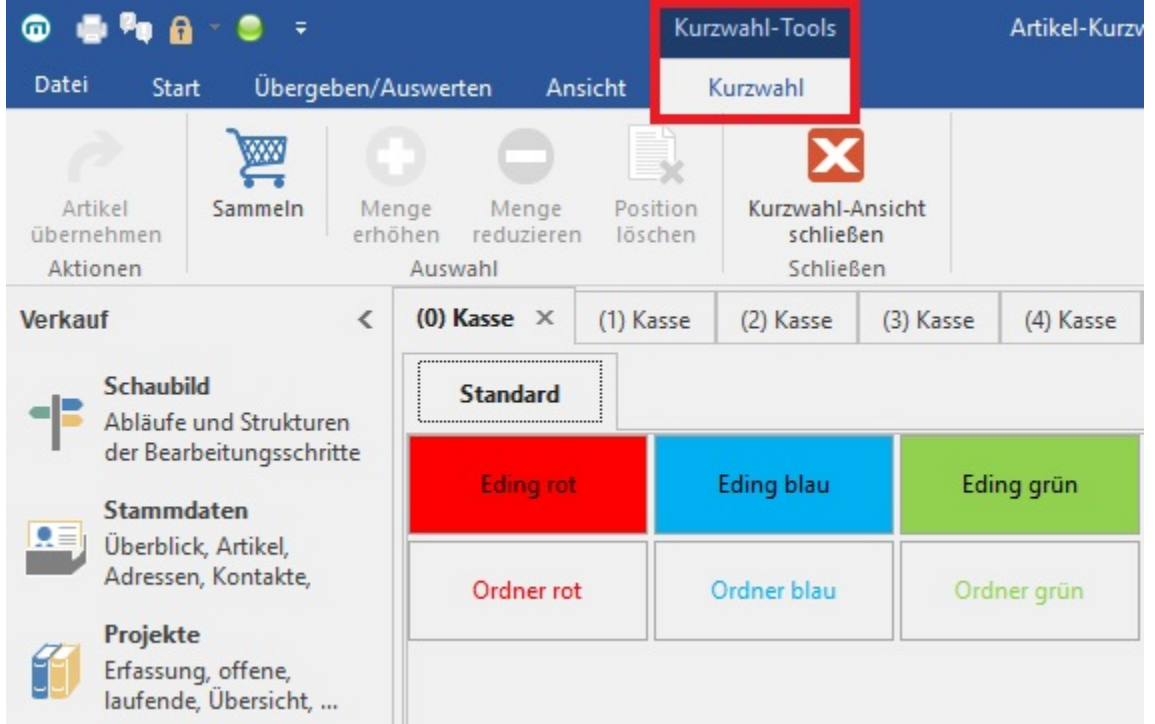

Indem Sie direkt auf eine Kurzwahl-Schaltfläche klicken, übernehmen Sie den Artikel mit der Vorgabemenge in den Kassenbeleg.

## **Sammeln**

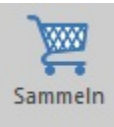

Diese Funktion steht Ihnen nur in der Artikelkurzwahl zur Verfügung (Registerkarte: KURZWAHL-TOOLS: Artikel-Kurzwahl). Mit ihrer Hilfe können mehrere Artikel in der Artikelkurzwahl gesammelt und anschließend in die Kasse übernommen werden. Sobald Sie die Schaltfläche: SAMMELN drücken, öffnet sich eine Tabelle.

Sie können die gewünschten Artikel entweder einzeln oder mehrfach durch einen bzw. mehrfachen Mausklick auf die Artikel-Kurzwahl-Schaltfläche in diese Tabelle übernehmen.

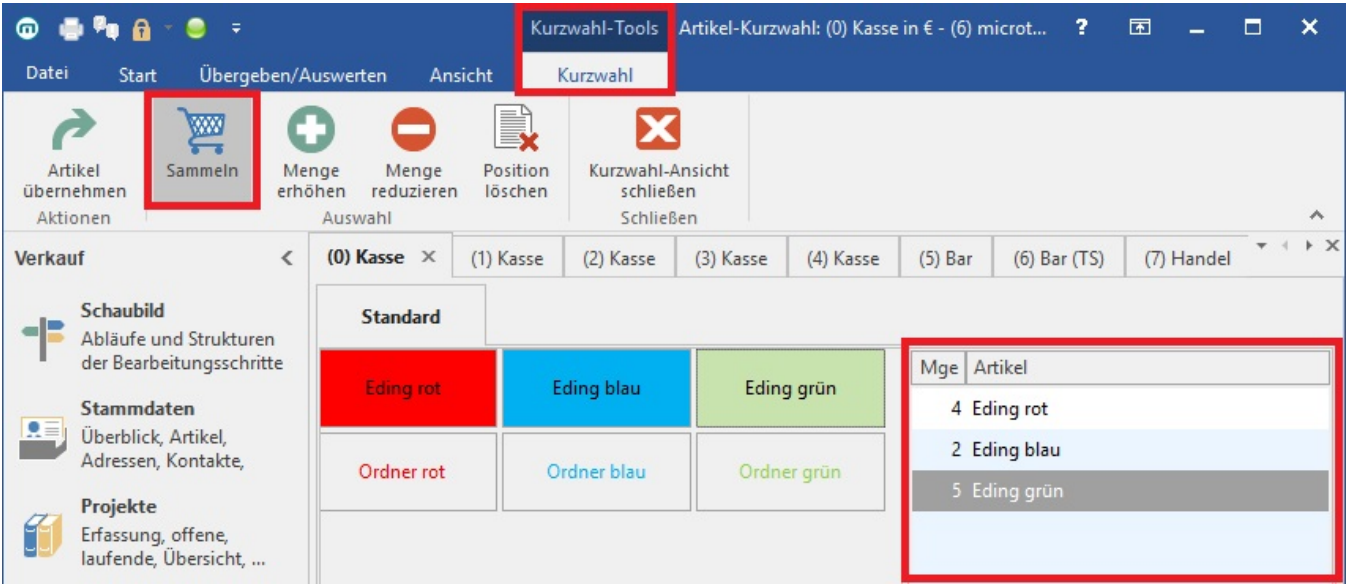

Um die Menge zu reduzieren klicken Sie entsprechend oft auf die Position in der Tabelle. Durch jeden Klick wird dann die Menge um eins reduziert.

Um einen Eintrag aus den gesammelten Artikeln zu entfernen können Sie aber auch eine Zeile in der Tabelle markieren und die Schaltfläche: POSITION LÖSCHEN verwenden.

Zum Übernehmen der gesammelten Artikel klicken Sie abschließend auf die Schaltfläche: ARTIKEL ÜBERNEHMEN

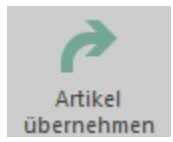